## **Hinweise zur Datenerfassung bei Ringversuchen**

Mit dem Download der Datei **VDLUFA\_FumiEQ\_Ringdat4\_de.zip** von der Homepage der Fachgruppe VI erhalten Sie eine Programmdatei für die Ergebnisangabe bei Ringversuchen, die mit dem Programm prolab ausgewertet werden.

Legen Sie zunächst ein neues Verzeichnis zur Ergebniserfassung für den Futtermittelringversuch auf Ihrer Festplatte an (z. B. C:\lokaleDatei).

Zum Extrahieren der Programmdatei speichern Sie die Datei VDLUFA\_FumiEQ\_Ringdat4\_de.zip in das neue Verzeichnis auf Ihrem Computer. Durch Doppelklick auf die Zip-Datei öffnet sich folgendes Fenster:

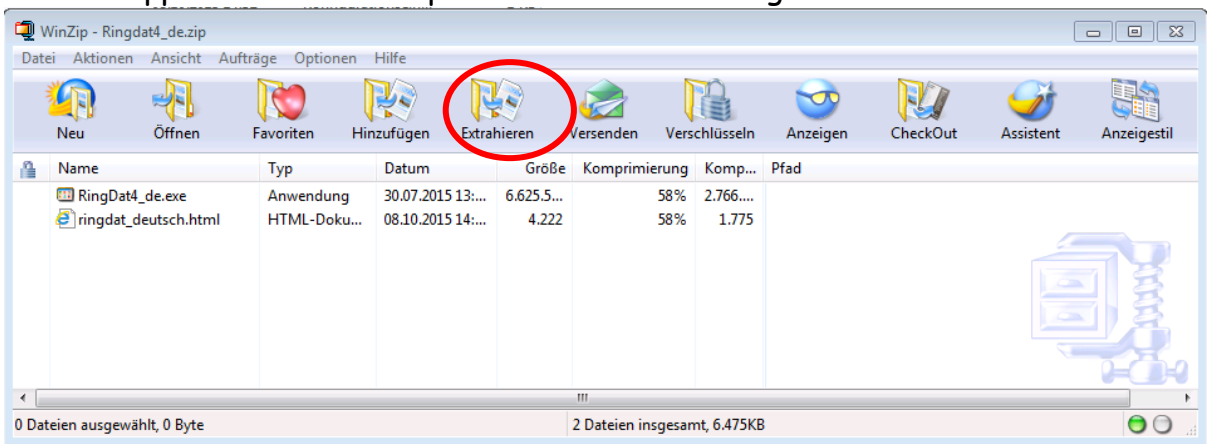

Sie können nun die Ringdat4\_de.exe und die ringdat\_deutsch.html (Hilfedatei) auf Ihren Computer in Ihren Zielordner extrahieren:

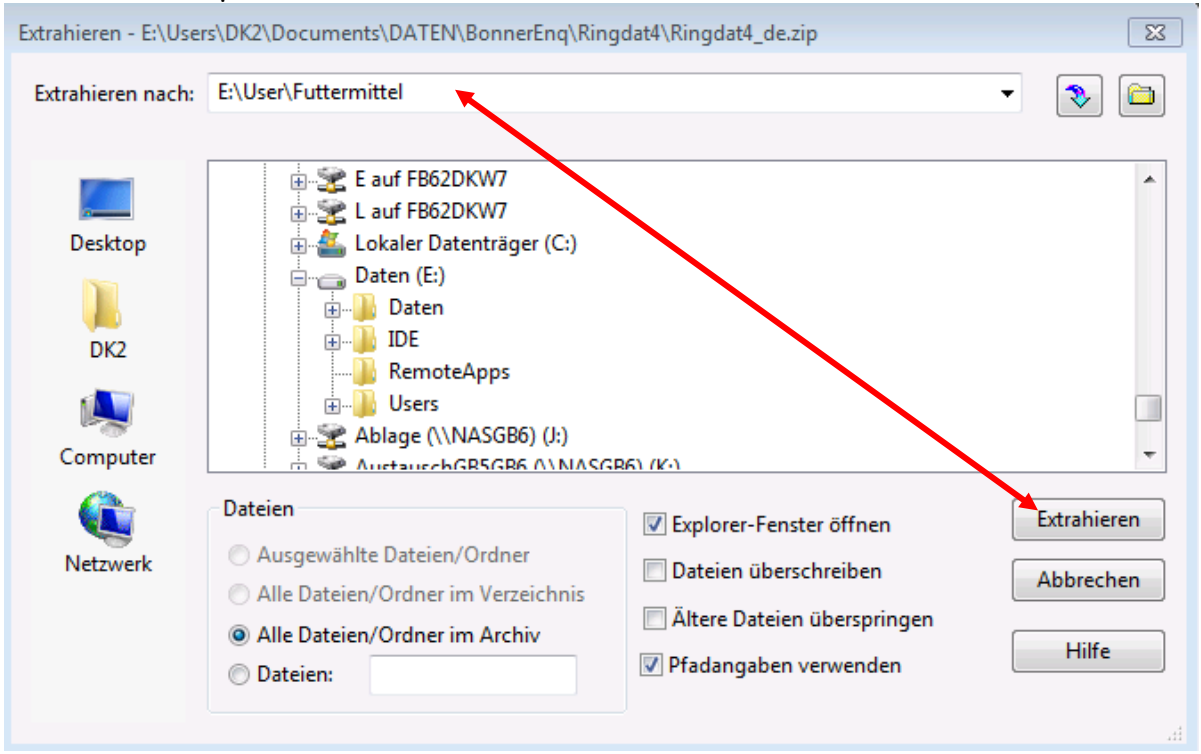

In dem gleichen Verzeichnis können Sie die vom Ringversuchsansteller per Email erhaltenen Dateien \*.LAB und \*.LA2  $($  \* " steht für Ihre Labornummer) speichern. Die \*.Lab-Datei dient der Dateneingabe, die \*.La2 ist eine unterstützende Konfigurationsdatei.

Durch Doppelklick auf die Ringdat4\_de.exe starten Sie das Programm. Danach öffnet sich folgendes Fenster:

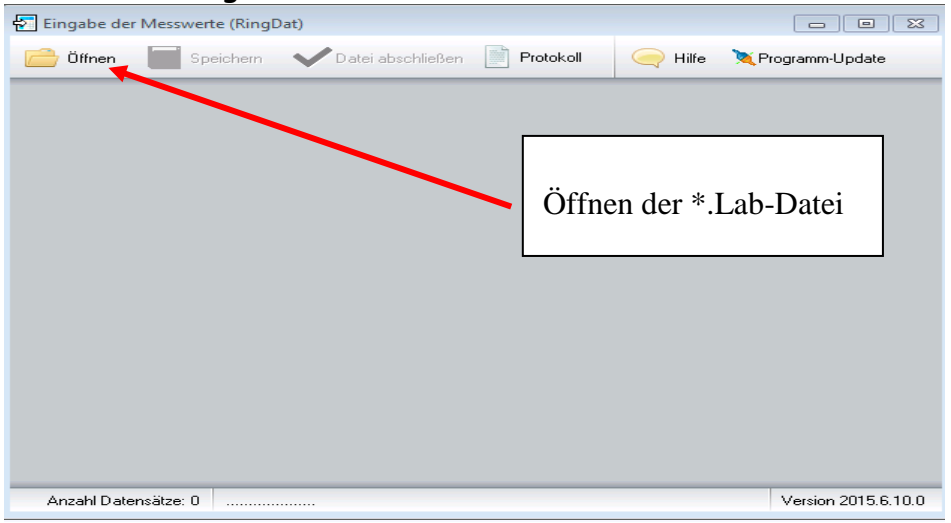

Sie öffnen die \*.lab-Datei und können Ihre Analysenwerte eingeben oder Sie nutzen Excel zur Übertragung der Werte. Durch rechten Mausklick in eine beliebige Zelle der Tabelle kopieren Sie diese in Excel und tragen dort Ihre Werte ein. Ihre Exceltabelle lässt sich dann in die \*lab-Datei einfügen. Vergessen Sie nicht, nach Abschluss der Eingabe die Daten zu **speichern**. Sie können die Werte jederzeit verändern bzw. ergänzen.

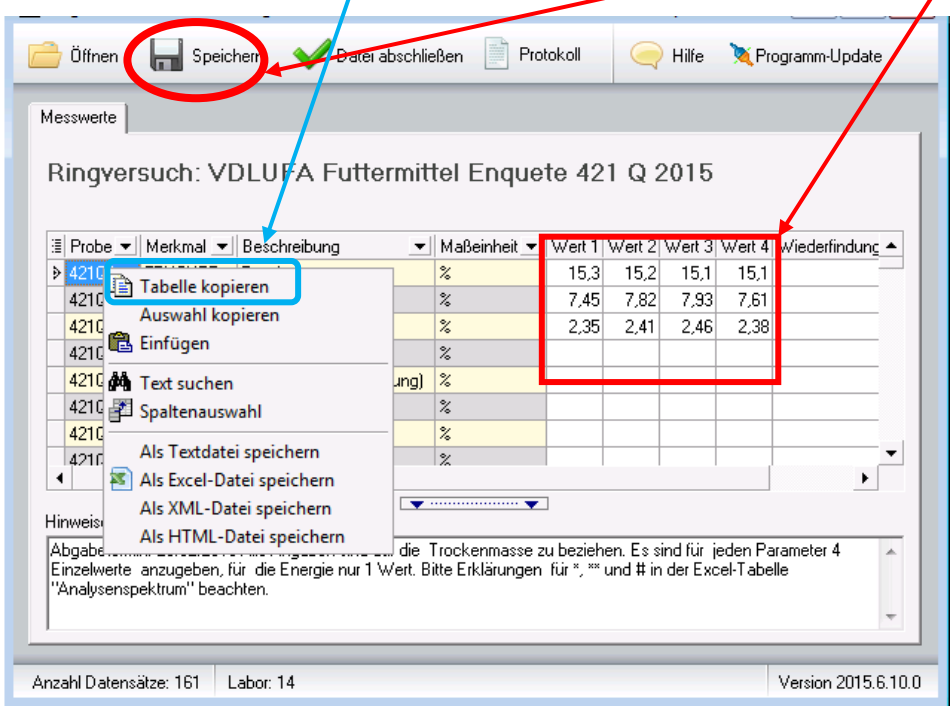

Beachten Sie bitte jeweils die vom Versuchsansteller gegebenen Hinweise zur Angabe der Werte im unteren Teil des Bildes sowie die vorgegebenen Maßeinheiten!

Wenn Sie den Menüpunkt "Datei abschließen" wählen, sind **keine** Änderungen der Daten mehr möglich! Dies hat zur Folge, dass Sie bei Fehlern immer die gesamten Daten erneut in eine leere \*lab-Datei eintragen müssen. Es ist daher ratsam, die \*lab-Datei ggf. noch in einem anderem Verzeichnis zu speichern.

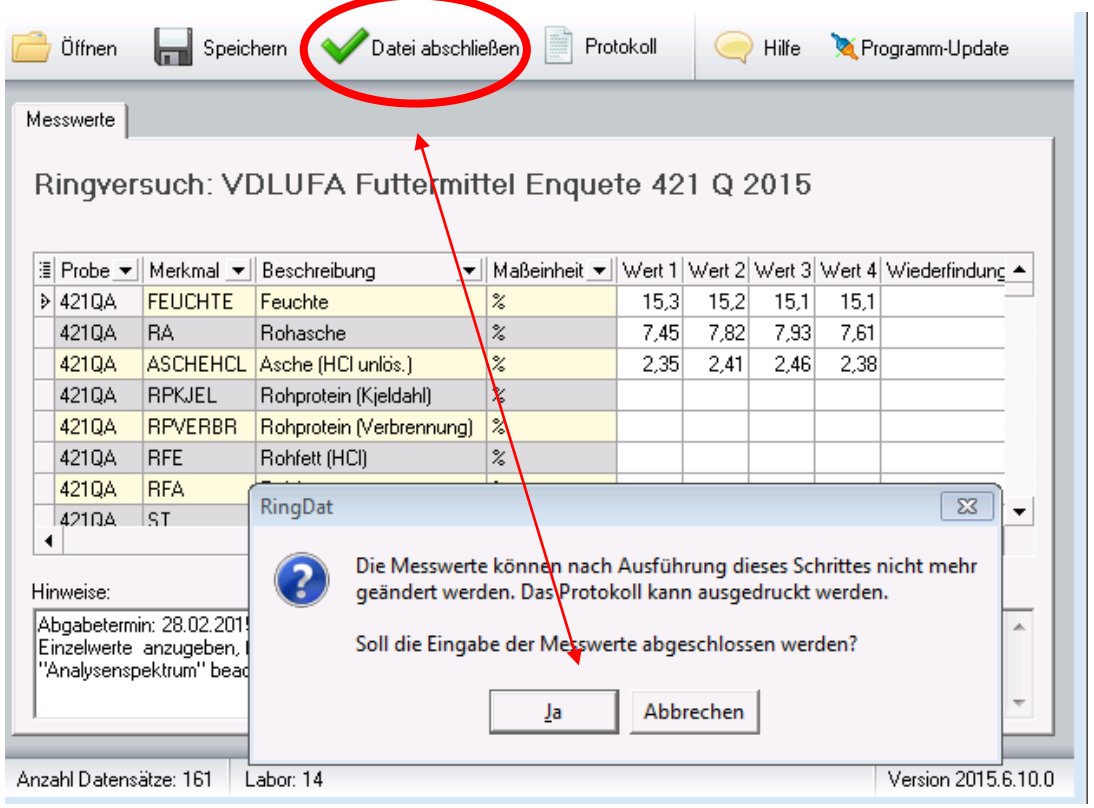

Die Eingabe der Messwerte wurde abgeschlossen. Das Protokoll kann nun ausgedruckt werden.

Über das Menü "Protokoll" können Sie nach Abschluss der Dateneingabe ein Ergebnisprotokoll erstellen, ausdrucken und unterschrieben an den Versuchsansteller schicken.

Die Dateien \*.LAB und \*.LA2 senden Sie bitte per Mail an den Versuchsansteller zurück.